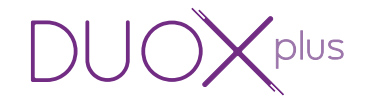

## Placas CONNECT DUOX PLUS

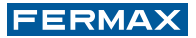

MANUAL DE INSTALADOR

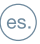

#### ¡ENHORABUENA POR DISPONER DE UN PRODUCTO DE CALIDAD!

Fermax electrónica desarrolla y fabrica equipos de prestigio que cumplen los más altos estándares de diseño y tecnología.

Esperamos disfrute de sus funcionalidades.

www.fermax.com

Publicación técnica de carácter informativo editada por FERMAX ELECTRÓNICA S.A.U. FERMAX, en su política de mejora constante, se reserva el derecho a modificar el contenido de este documento así como las características de los productos que en él se refieren en cualquier momento y sin previo aviso. Cualquier modificación será reflejada en posteriores ediciones de este documento.

Este producto está protegido con las siguientes patentes y modelos de utilidad:

PATENTES: US 9215410, US 9762852, BE1023440, AU2014203706. MODELOS DE UTILIDAD: ES1187384U, ES1141495U, FR3038192, DE202016000632U1, CN205987229(U).

## ÍNDICE

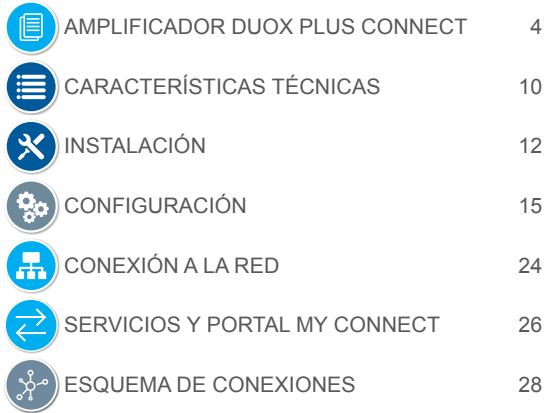

<span id="page-3-0"></span>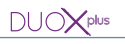

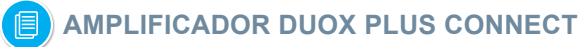

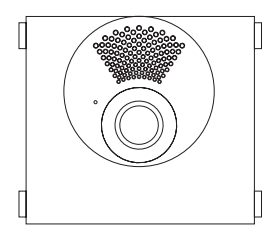

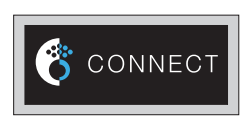

#### CONSIDERACIONES PREVIAS

Los terminales de la instalación deben ser compatibles con la placa conectada, para una correcta sincronización con la nube.

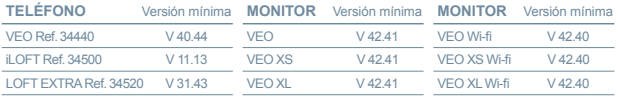

*IMPORTANTE: La antena de la placa que permita su conectividad se encuentra en el módulo CONNECT. Este módulo debe estar conectado al módulo amplificador.*

*NOTA: No conecte el cable del micrófono que se incluye en el marcos Skyline. El amplificador DUOX PLUS ya dispone de un micrófono digital incorporado.*

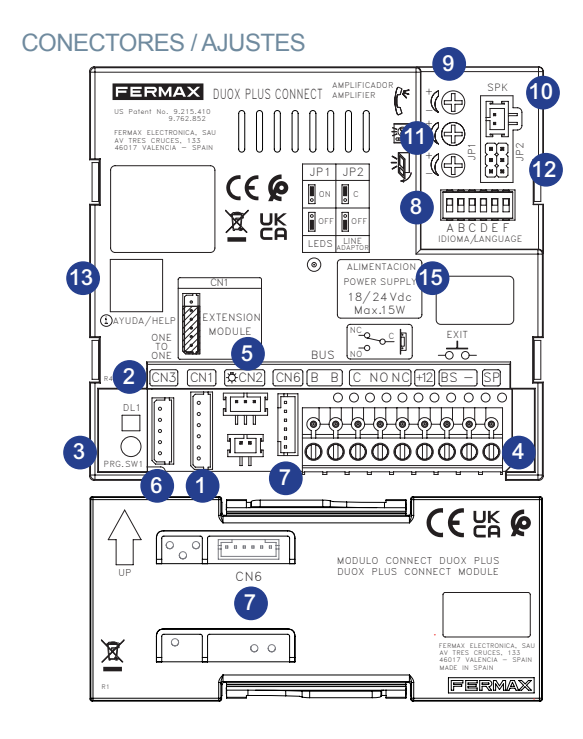

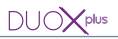

**1** CN1

Conexión pulsadores modulares, teclado, display.

2 DL1: Led de Modo:

- Apagado: Reposo o Modo Conserjería Noche.
- Intermitente lento (2 parpadeos / 3 seg): Modo Conserjería Día o Mixto.

 Intermitente (1 parpadeo / 1 seg): Mapeado Inverso o Secuencial. *Ver Manual Avanzado de Programación DUOX cod. 970053.*

## 3 PRG. SW1: Botón de programación.

Pulsando este botón se realizan diversas acciones relacionadas con la configuración del producto:

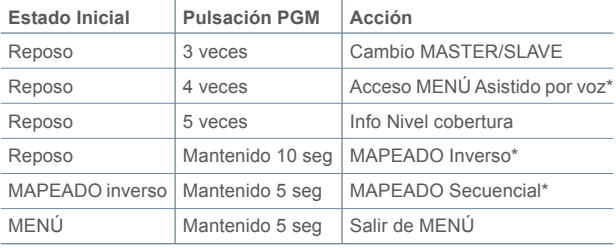

*(\*) Sólo para placas de PULSADORES.*

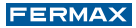

## 4 Conectores Placa:

Bornas extraíbles para la conexión del sistema:

**B,B**: Bus DUOX: alimentación, datos, audio y video.

**C, NO, NC:** Contacto seco de relé (Max 2A@30Vdc).

**+12:** Salida12 Vdc-250mA.

**BS, -:** Pulsador zaguán.

**SP, -:** Entrada sensor de puerta.

Máximo número de accesorios 5.

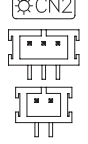

Conexión iluminación para tarieteros.

Conexión para pulsadores individuales placa Cityline.

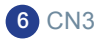

5 CN2

Conexión Módulo OneToOne.

# CN<sub>6</sub>:

Conexión Amplificador y Módulo Connect

Pag 7 IMPORTANTE: Es necesario que el amplificador y el módulo connect estén conectados entre sí mediante el cable a los conectores CN6 para un correcto funcionamiento. Si no están conectados, el amplificador no realizará llamadas, emitiendo un sonido "beep,beep" indicando la falta de esta conexión.

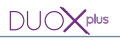

## 8 Sintetizado de Voz

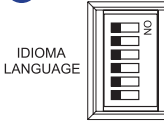

Selección del idioma del mensaje de «puerta abierta» y mensajes de configuración asistida por voz.

*Ver codificación en el apartado CONFIGURACIÓN.*

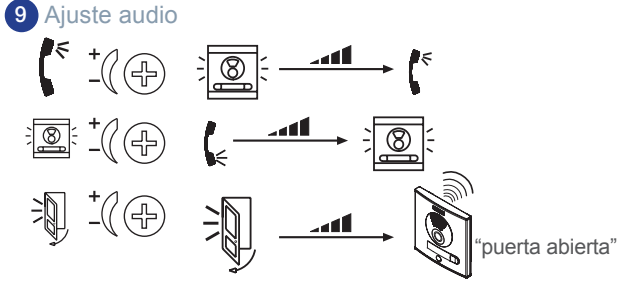

## 10 SPK Conexión altavoz

## **11** JP1

Leds cámara y su posible uso:

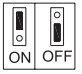

- Hacia arriba (ON): encendidos cuando la cámara está activada, (por defecto).
- Hacia abajo (OFF): apagados siempre.

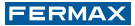

*NOTA:Para ajustar la imagen de la cámara, ver manual Configuración asistida por voz en placas de pulsadores Cod.970048. Se pueden descargar los manuales en: www.fermax.com.*

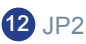

Puente adaptador de línea. Integrado en el amplificador para su posible uso:

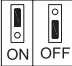

• Hacia arriba: Adaptación tipo C.

• Hacia abajo: OFF. Sin adaptación de línea, (por defecto).

*NOTA: Para más información sobre las adaptaciones de línea DUOX PLUS, puede consultar nuestra Guía Básica DUOX PLUS Cod.970270*

# 13 QR

Código QR para acceso directo a documentación en línea sobre el dispositivo.

14 Etiqueta datos de programación.

Rellenar los campos de la etiqueta correspondientes a la programación realizada.

> **Ejemplo:** Programación como Bloque 2 y Placa número 3.

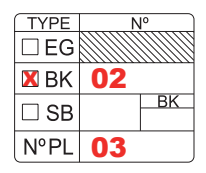

<span id="page-9-0"></span>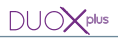

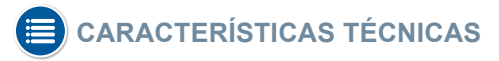

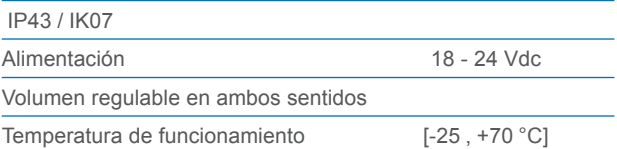

#### Bandas LTE: B1, B3, B7, B8 y B20

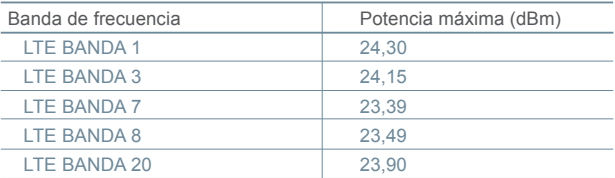

La condición de uso normal de este producto, es a 20 cm. del cuerpo del usuario

El equipo utiliza una conexión LTE 4G. Es necesario su instalación en una zona con buena cobertura.

El usuario no puede cambiar las características del equipo para su conexión LTE 4G.

### Valores por defecto de los parámetros:

- Tiempo activación abrepuertas: 01..99 seg. (por defecto: 03).
- Tiempo activación botón salida: 00..99 seg. (por defecto: 06).
- Tiempo de conversación máximo: 90 seg.
- Tipo de Placa: sub-bloque/bloque/general, (por defecto: bloque).
- Número Bloque: 00..99, (por defecto: 00).
- Número Sub-Bloque: 00..99, (por defecto: 00).
- Número Placa: 0..9, (por defecto: 0).
- Tiempo sensor de puerta: 000..250, (por defecto: 000, no activo).
- Código apertura: 0000..9999, (por defecto: no activo).
- Código programación: 0000..9999, (por defecto: 4444).
- Placa MÁSTER.
- Volumen monitorización: 0..9, (por defecto: 5).
- Tiempo en programación secuencial de pulsadores tras cese actividad: 60 seg.
- Tiempo en programación inversa de pulsadores tras cese actividad: 300 seg.

#### Capacidades:

- Número máximo de pulsadores: 99.
- Llamadas a apartamentos desde placas con teclado:
	- Sub-Bloque: 99.
	- Bloque: 9999.
	- Entrada General: 999999.
- Número de Placas:
	- Entradas Generales: 10 (0-9).
	- Bloque: 10 (1-10).
	- Sub-Bloque: 10 (1-10).

<span id="page-11-0"></span>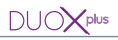

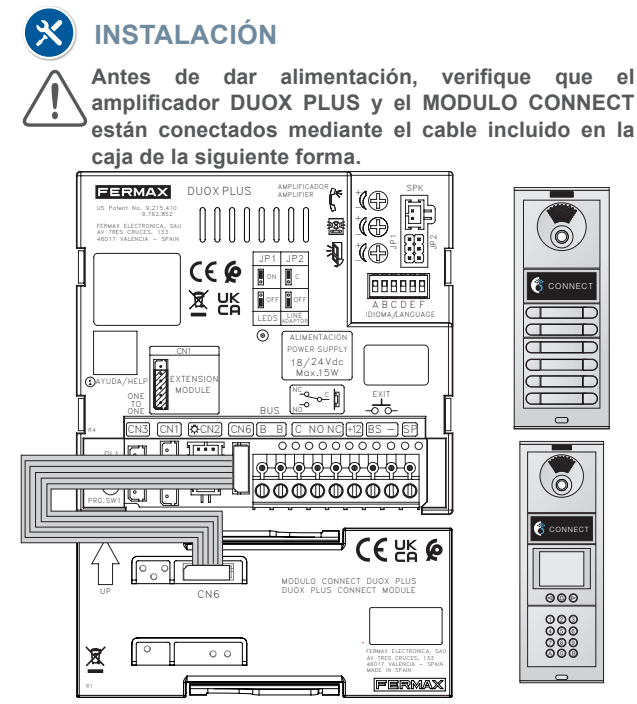

#### **FERMAX**

*NOTA: Se recomienda ubicar el módulo CONNECT justo debajo del módulo Amplificador DUOX PLUS. No obstante, si necesita un cable más alargado para ubicarlo en otra posición, puede adquirir aparte la referencia F02546. Este cable tiene 29cm y permite conectar el módulo CONNECT en otra ubicación.*

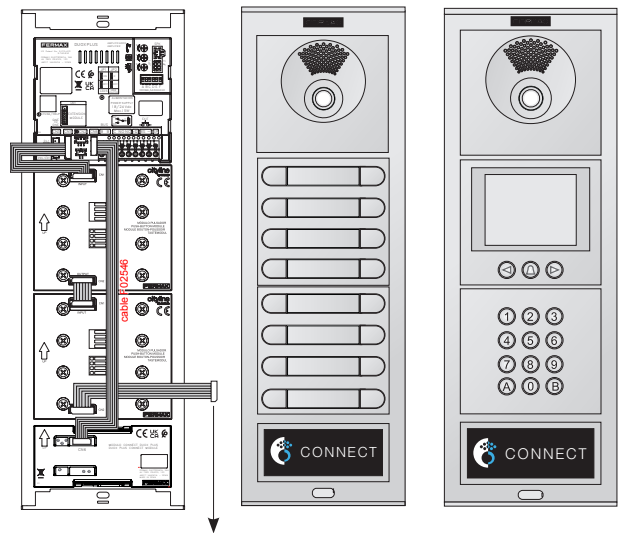

Al siguiente módulo de pulsadores

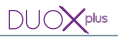

El módulo CONNECT puede ser utilizado como tarjetero panorámico no retroiluminado, solo en los modelos skyline y cityline separando el frontal y colocando una tarjeta tras el visor.

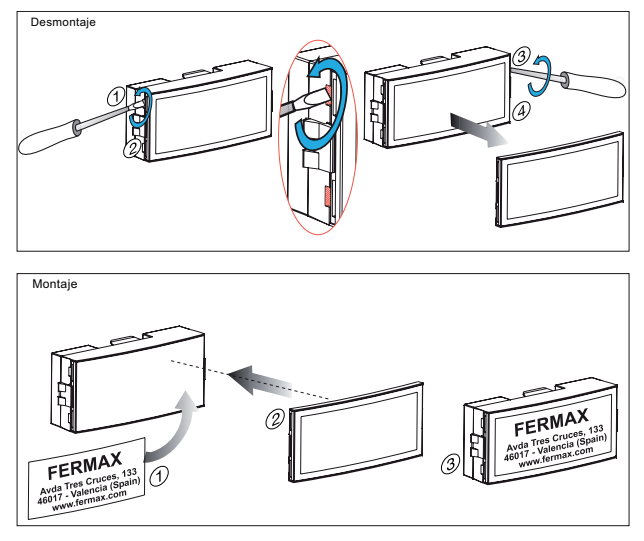

Puede configurar su tarjeta usando nuestra herramienta de diseño disponible en nuestra web:

"www.fermax.com -> herramientas"

<span id="page-14-0"></span>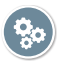

# **CONFIGURACIÓN**

Los amplificadores DUOX PLUS salen preconfigurados de fábrica según los parámetros indicados en el apartado de características técnicas. **Estos parámetros se pueden cambiar y configurar según el tipo de placa.**

En los siguientes apartados, explicamos los parámetros más importantes y comunes. Para una información más detallada (según su tipo de placa), puede consultar en nuestra web, o accediendo mediante el código QR disponible en la parte trasera del amplificador:

- Placa de PULSADORES: *Ver configuración asistida por voz, Cod.970048.*

- Placa DIRECT (con teclado): *Ver Manual Placas Direct, Cod.970052.*

- Placa DIGITAL (con display): *Ver Guía Menú OSD Digital, Cod.97869.*

## PLACA MÁSTER / SLAVE

Para programar terminales de vivienda, se debe realizar siempre desde una placa activada como MÁSTER. En cualquier instalación solo puede haber una placa MÁSTER a la vez, ya sea una instalación de un solo bloque o de varios. Cuando se selecciona una placa como MÁSTER, esta avisa al resto de la instalación, si hubiera anteriormente otra placa configurada como MASTER, dejará de serlo pasando a SLAVE automáticamente.

La configuración MASTER/SLAVE se realiza mediante el pulsador SW1. Con la placa alimentada **pulse el botón SW1x** 

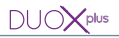

**3 veces consecutivas.** La placa cambiará el modo actual y **se oirá por el altavoz el modo en el que se ha configurado: "MASTER" o "SLAVE".**

Por defecto está programada como placa MÁSTER. No obstante, si se le cambia algún parámetro de configuración (tipo de placa, número de bloque, número de Sub-bloque o número de placa) se desactivará el modo MÁSTER automáticamente.

*NOTA: En caso de haber varios bloques en una instalación se recomienda utilizar la placa de la entrada general como MÁSTER ya que permite programar todos los teléfonos / monitores de esta. También es recomendable una vez terminada la configuración de los terminales desactivar la placa MÁSTER para evitar reprogramaciones de terminales accidentalmente.*

#### TIPO DE PLACA (ENTRADA GENERAL / BLOQUE / SUB-BLOQUE)

El amplificador DUOX se puede configurar para permitir un funcionamiento como placa de entrada general, entrada de bloque o entrada de sub-bloque. El sistema DUOX emplea direcciones de terminal de vivienda de 6 dígitos. Los dígitos del código de llamada se organizan de la siguiente manera, BBSSVV:

- BB: indica el número de bloque, (de 00 a 99).
- SS: indica el número de sub-bloque, (de 00 a 99).
- VV: indica el número de vivienda (de 00 a 99).

Pag 16

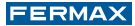

*EJEMPLO 1: Una placa configurada como Bloque, a la hora de realizar una llamada, fijará los dos primeros dígitos con su número de Bloque. Así pues una placa configurada como Bloque 01, podrá llamar a los apartamentos cuya dirección empiece por 01XXXX (del 010001 al 019999).*

*EJEMPLO 2: Una placa configurada como Sub-bloque, fijará el número de Bloque y el número de Sub-Bloque. Así pues, una placa configurada como Bloque 01, Sub-bloque 01, podrá llamar a los apartamentos cuya dirección empiece por 0101XX (del 010101 al 010199).*

*EJEMPLO 3: Una placa de Entrada General, no fijará ningún dígito, lo que le permitirá llamar a cualquier apartamento de la instalación. Desde 000001 al 999999.*

Por defecto las placas salen configuradas como BLOQUE 00, PLACA 0.Con lo que, sin ningún cambiode configuración, permitirán llamar a los apartamentos DUOX PLUS del 000001 al 009999.

#### NÚMERO DE PLACA

En caso de haber **más de una placa en cada bloque / subbloque o entrada general**, es necesario **cambiar el NÚMERO DE PLACA.** El número de placa identifica una placa DUOX PLUS dentro de su tipo de placa, con lo que es necesario que cada una tenga un **número diferente.**

Las placas con la dirección «0» de cada bloque permitirán realizar la comunicación con los teléfonos cuando se descuelguen o con

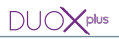

los monitores si realiza el autoencendido con esta y el canal de comunicación está libre. Si no se desea esa funcionalidad no hay que dejar placas con esa dirección. Los monitores también tienen la posibilidad de realizar el autoencendido con la placa 1 de su bloque y la placa 0 de la Entrada General.

#### LLAMADAS DESDE PLACA

Para realizar llamada a la vivienda, realizaremos la siguiente acción:

- Placa de PULSADORES: pulsando el botón correspondiente.
- Placa DIRECT (con teclado): marcando el número de vivienda + campana.
- Placa DIGITAL (con teclado y display):marcando número de vivienda + campana, o en caso de que los usuarios se hayan añadido al display, buscando el nombre con los botones de "flecha" + campana.

En caso de placas DIRECT/DIGITAL, no hace falta introducir los 6 dígitos. Si se introduce un códigocon longitud menor, la placa rellena con «0» por la izquierda.La letra «A» se puede utilizar para borrar la secuencia introducida.

*EJEMPLO: Pulsando "1" + "CAMPANA", llamará a la dirección DUOX PLUS000001.*

Además, DUOX PLUS tiene la posibilidad de **configurar la llamada desde las placa de Entrada General con 4 ó 6 dígitos.** El funcionamiento normal del sistema equivale a 6 dígitos (explicado arriba), mientras que si se seleccionan **4 dígitos, los correspondientes al sub-bloque no se introducen al marcar.** En placas de PULSADORES, el amplificador DUOX PLUS, al detectar los módulos, asigna automáticamente un número a cada pulsador empezando desde el último a la derecha y en sentido ascendente (por defecto) según el siguiente ejemplo: En caso de placas de PULSADORES, el pulsador establece los últimos 2 dígitos. El resto del código lo completa automáticamente la configuración de la placa. ASIGNACIÓN DE PULSADORES (Solo modelo Skyline)

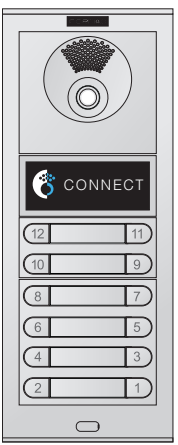

*EJEMPLO: Una placa de Bloque 00, al presionar su primer pulsador (abajoderecha por defecto), llamará automáticamente a la dirección 000001. Mientras que una placa de Bloque 01, llamará a la dirección 010001.*

#### DUO)  $\mathbf{Z}_{\text{plus}}$

Esta configuración, puede cambiarse de dos maneras diferentes:

#### **Programación Inversa**

Este modo permite asignar códigos de llamada (direcciones) a los pulsadores desde los propios terminales de vivienda (monitores y/o teléfonos). Los pasos a realizar son los siguientes:

**1.** Se deberá configurar previamente la placa como placa MÁSTER.

**2.** Los terminales deben haberse programado previamente con una dirección DUOX PLUS.

**3.** Pulsar el botón SW1 durante 10 segundos hasta que se oiga un ''bip''. Dejar de pulsar el botón PGM SW1. El Led de Modo (DL2) se activa para indicar que hemos entrado en modo programación inversa, (intermitente lento: 1 parpadeo/segundo). **4.** Asignar las nuevas direcciones a cada pulsador:

**4.1.** Pulsar el botón de programación del teléfono o entrar en modo programación en el menú del monitor (monitor como opción recomendada). Se escuchará el tono de entrada en programación y al descolgar se entrará en conversación con la placa de calle MASTER.

**4.2.** Pulsar en la placa de calle, el pulsador de llamada que queremos asociar a esa vivienda. A dicho pulsador se le asignará el código de llamada programado que había programado previamente en el terminal (la información se guarda en el amplificador).

**5.** Repetir el paso 4 con todos los pulsadores y terminales de la instalación.

**6.** Salir de programación pulsando el botón PGM SW1. El amplificador DUOX PLUS también saldrá por defecto de este modo tras 1 minuto sin actividad.

#### **Programación Secuencial.**

Este modo, permite asignar códigos de llamada (direcciones) secuencialmente en el orden que se desee. Los pasos a realizar son los siguientes:

**1.** Se deberá configurar previamente la placa como placa MÁSTER.

**2.** Entrar en el modo «programación secuencial» del amplificador. Pulsar el botón SW1 durante 10 segundos hasta que se oiga un ''bip'' y mantener pulsado 5 segundos más (se oye un doble ''bip''), al soltar se activa el Led de Modo (DL2) para indicar que hemos entrado en modo programación secuencial, (intermitente lento).

**3.** Asignar las nuevas direcciones a cada pulsador:

Pulsar, en la placa de calle, el pulsador de llamada en el orden que desee asociar los códigos, empezando por el 0 y de manera secuencial, hasta el último.

- 1 Pulsación = Código 00.
- 2 Pulsación = Código 01.
- 3 Pulsación = Código 02.
- y así sucesivamente.

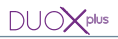

El amplificador almacena en su memoria los nuevos códigos de llamada de cada pulsador.

**4.** Salir de programación: Pulsar de nuevo SW1.

El amplificador sale automáticamente de programación tras 1 minuto sin actividad.

#### **Reset de Programación de pulsadores**

Para resetear la programación realizada y volver a la asignación de fábrica:

Quitar alimentación.

 Dar alimentación al amplificador **con el botón de programación PGM SW1 pulsado y mantenerlo pulsado 5 segundos, hasta escuchar la señal de confirmación (bip-bip).**

### TIEMPO DE APERTURA DE PUERTA

Existen dos tiempos de apertura configurables:

- Tiempo de apertura de puerta: Tiempo en el que el relé permanece activado tras una apertura de puerta desde el monitor (o App BLUE), por defecto 3 segundos.
- Tiempo de apertura de zaguán: Tiempo en el que el relé permanece activado tras pulsar un botón de zaguán conectado entre BS y - , por defecto 6 segundos.

Para cambiar los tiempos de apertura de puerta, según el tipo de placa, consultar en los manuales específicos indicados al principio de esta sección.

Pag 22

#### **FERMAX**

## SINTETIZADOR DE VOZ / CODIFICACIÓN IDIOMAS (Ver tabla)

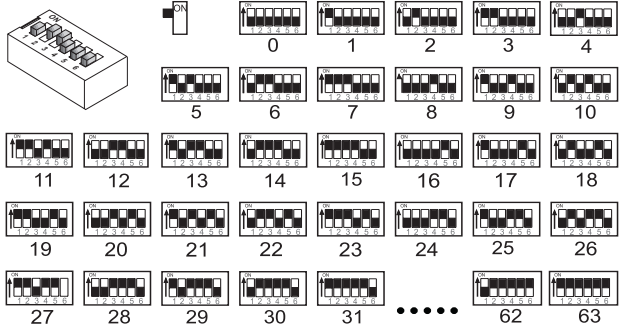

## CODIFICACIÓN DE IDIOMAS

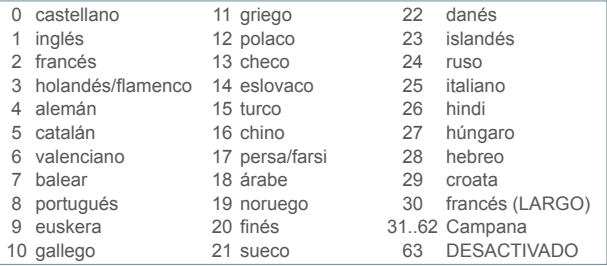

<span id="page-23-0"></span>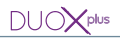

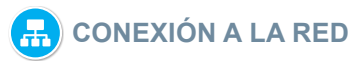

### CONSIDERACIONES PREVIAS

Recuerde haber conectado el módulo amplificador DUOX PLUS al módulo CONNECT antes de dar alimentación. Es importante que estos dos módulos estén conectados, ya que sin el módulo CONNECT el amplificador DUOX PLUS no podrá realizar llamadas, emitiendo un sonido "beep-beep" que indica la falta de esta conexión.

## ALIMENTACIÓN

Una vez todos los módulos están conectados a la placa, daremos alimentación al bus. Los leds de la cámara parpadearán durante 10 segundos.

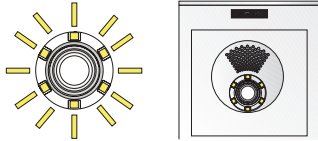

### ESTABLECIMIENTO DE LA CONEXIÓN Y MODO COBERTURA

Pag 24 El móduloCONNECT incluye una SIM de datos móviles (no extraíble) y, tras alimentarlo, este se intentará conectar a la red móvil automáticamente. En el momento consiga conexión, se escuchará la locución de **"Conexión a la red completada"**.

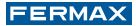

Si tras 3 minutos no ha conseguido conectarse a la red de datos, se escuchará en su lugar la locución **"Error de conexión"**. Aunque dé error de conexión, este hecho no afecta al funcionamiento habitual del sistema de videoportero, únicamente a la conectividad y a servicios asociados (como desvío llamada).

Puede consultar el **estado de la conexión** en modo cobertura, usando el botón PGM SW1:

1 Pulse 5 veces consecutivas el botón de programación del amplificador PRG. SW1.A continuación el amplificador emitirá una locución indicando que se ha entrado en el modo cobertura "Inicio modo cobertura".

2 Tras ello, puede cerrar la placa en su caja de empotrar o superficie y, cada 5 segundos y hasta salir del modo cobertura se emitirá una locución sonora con el nivel de señal en porcentaje captado por la antena en ese momento. Ejemplo: "Nivel de señal: ocho - dos". Indicará que la placa está conectada con un nivel de cobertura del 82%.

*NOTA: El nivel de cobertura puede variar por las propias fluctuaciones de la banda LTE y el entorno. Una cobertura media superior al 15% suele ser suficiente para disfrutar de los servicios que ofrece esta conectividad.*

La salida del modo de cobertura se producirá tras 3 minutos o de forma voluntaria al mantener pulsado durante 5 segundos el botón PRG SW1, tras lo cual se avisará al instalador emitiendo la locución **"Fin modo cobertura".**

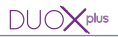

*IMPORTANTE: Las placas se conectan automáticamente y de forma autónoma. Cada una establece su propia conexión a través de su tarjeta SIM integrada, con la cobertura que disponga en ese punto de instalación.*

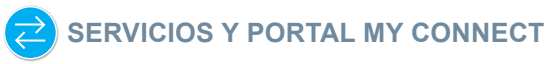

Una placa con nivel de cobertura suficiente, podrá proporcionar servicios a usuarios e instaladores.

Los usuarios con monitor no wifi podrán ver un banner en sus monitores o una pegatina en sus teléfonos para realizar el emparejamiento a través de la App OPENDIT®.

Los instaladores podrán registrar la placa en el portal **MYCONNECT:** 

[https//myconnect.fermax.com](http://https//myconnect.fermax.com)

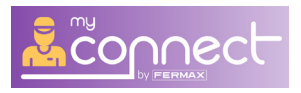

Simplemente, regístrese como instalador y **asocie al menos una placa de su instalación usando el número de serie compuesto por 14 dígitos** (lo encontrará en una etiqueta precedido por las siglas OL/OPP/OPI).

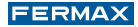

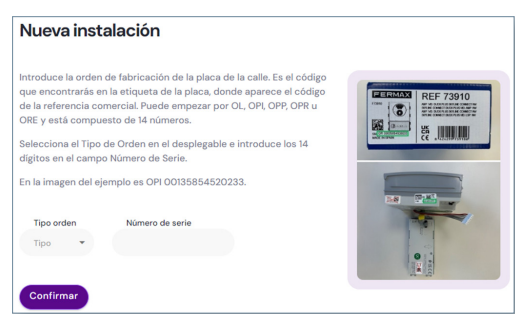

**Una vez realizado esto, podrá consultar su instalación online, la información y el estado de cada dispositivo instalado.** Para más información, puede consultar en nuestro centro de soporte.

*https://soporte.fermax.com/portal/es/home*

## MÓDULO DE RADIOFRECUENCIA

DECLARACIÓN DE CONFORMIDAD CE

FERMAX ELECTRÓNICA, S.A.U. declara que este producto cumple con los requisitos de la Directiva RED 2014/53/UE "Equipos de radiofrecuencia".

https://www.fermax.com/spain/pro/documentacion/documentacion-tecnica/DT-13 declaraciones-de-conformidad.html

**Módulo de radiofrecuencia:** Frecuencia: 125kHz / Potencia máxima: 573nW

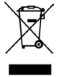

El equipo que ha adquirido está identificado según Directiva 2012/19/UE sobre Residuos de aparatos eléctricos y electrónicos. Mas info:

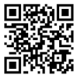

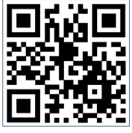

Para más ejemplos de Instalación descargue Para más ejemplos de Instalación descargue nuestra GUÍA RÁPIDA. nuestra GUÍA RÁPIDA.

 $DUOX<sub>plus</sub>$ 

ዄ፞፞

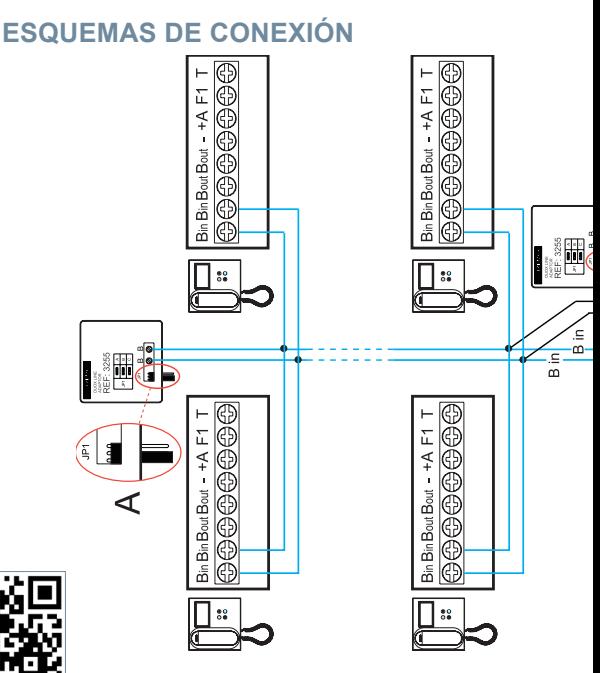

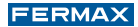

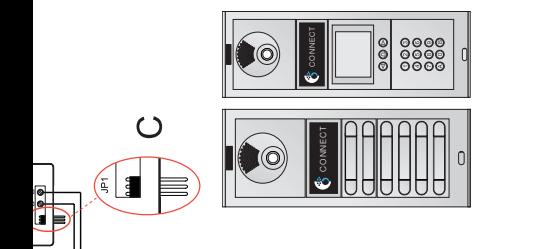

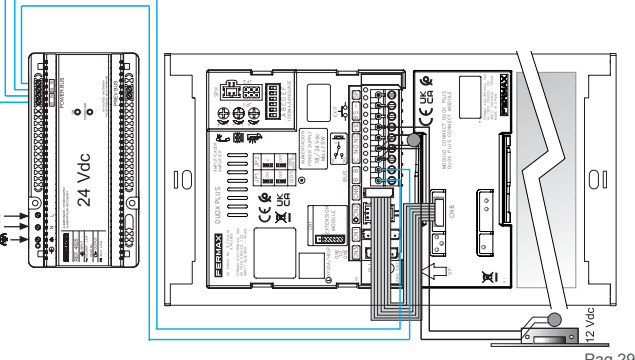

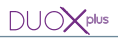

## CONEXIÓN ABREPUERTAS

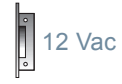

#### **BUS DUOX PLUS**

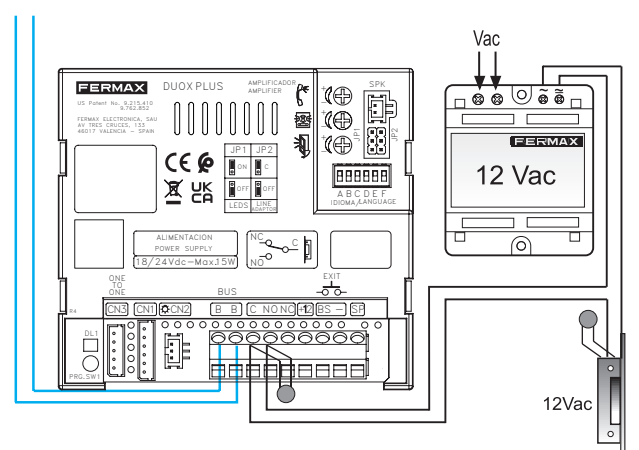

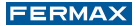

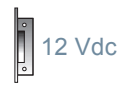

#### **BUS DUOX PLUS**

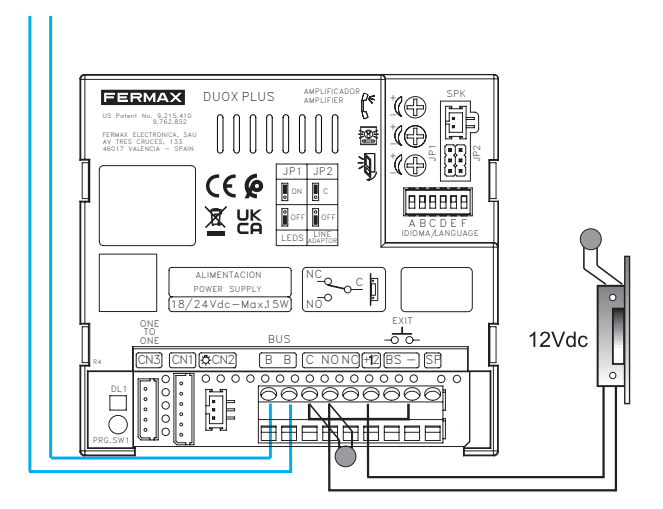

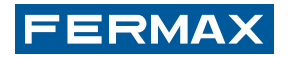

#### Para más información, visitar www.fermax.com

Contacto: tec@fermax.com